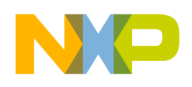

**Freescale Semiconductor Contract Contract Contract Contract Contract Contract Contract Contract Contract Contract Contract Contract Contract Contract Contract Contract Contract Contract Contract Contract Contract Contra** 

Application Note **Rev. 0, 03/2011** 

# **Using Asymmetric DSP Application Projects with CodeWarrior v10.1.8 or Later**

*by Devtech Customer Engineering Freescale Semiconductor, Inc. Austin, TX* 

This application note is a companion document to the application note AN4063 "Configuring an Asymmetric Multicore Application for StarCore DSPs" and AN4155 "Configuring a Mixed Asymmetric Multicore Application for StarCore DSPs". It contains information specific to managing asymmetric DSP application projects using CodeWarrior for StarCore DSPs v10.1.8 or later.

Customers using CodeWarrior for DSPs v10.1.5 or earlier can use the information contained in application note AN4063.

### **Contents**

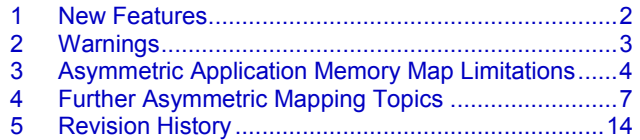

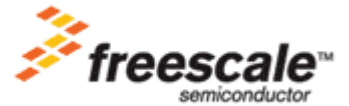

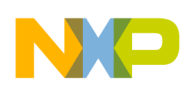

# <span id="page-1-0"></span>**1 New Features**

CodeWarrior for StarCore DSPs v10.1.8 and later includes several enhancements that require some changes in the asymmetric sample projects that accompany application note AN4063 or AN4155. These are:

- Remote System Explorer (RSE): RSE defines a "container" called a *remote system* that stores connection properties. The remote system settings can be easily shared among multiple launch configurations. This is a key feature for multicore DSP applications where each core is managed by its own launch configuration. For more information on RSE, consult the application note AN4253, "Converting Earlier Versions of CodeWarrior for StarCore DSPs Projects to v10.1.8".
- Flexible Startup: This allows better support for the asymmetric memory map used by most DSP applications.
- Messages involving linker symbol redefinitions can be disabled.

These features are described in the sections that follow.

# **1.1 RSE**

All launch configurations have been updated to use either a **MSC8156 ADS USB** or a **MSC8156 ISS** remote system configuration.

The first time a CodeWarrior project using v10.1.5 or earlier is imported, make sure to also import the remote system configurations **MSC8156 ADS USB** and **MSC8156 ISS**. These remote system configurations can be used for importing future projects.

Alternatively, if there are already some remote systems configurations defined, they can be used here as well.

# **1.2 Flexible Startup**

Some of the restrictions formerly present in the definition of the asymmetric memory map have been removed.

The linker .l3k files that are automatically generated by the CodeWarrior New Project wizard have been modified to support this new capability. New projects can now have a separate descriptor for the . att mmu and the stack sections. See section [3](#page-3-0) for more details on the remaining limitations.

Refer to the SmartDSP OS demo project asymmetric demo or sample projects for V10.1.8 delivered with AN4063 for an example of linker files with separate descriptors for the . att\_mmu and the stack sections.

# **1.3 Disable Message About Linker Symbol Redefinition**

All asymmetric SmartDSP OS projects are linked with the option -disable-warn-redef-linker-sym. This prevents generation of the messages:

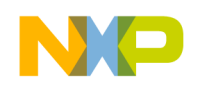

```
"Redefinition of linker predefined symbol ..."
```
# <span id="page-2-0"></span>**2 Warnings**

Attempts to build SmartDSP OS asymmetric projects display the following informative messages for each core:

"Could not locate stack section for core c0. Stack not set. It must be set by user." "Could not locate heap section for core c0. Heap not set. It must be set by user. "

This is the expected behavior, as the heap and stack sections are not explicitly specified in the linker command files. Using the linker files generated by the wizard, stack (actually symbol  $StackStart)$ ) is allocated in section .oskernel\_local\_data\_bss and RT .Lib heap is placed into the reserved memory area allocated at the beginning of DDR0 memory.

To remove these messages, add definitions for the stack and heap sections to the .l3k files. Consult the next two sections for details.

# **2.1 Define a Stack Section**

To define a real stack section, apply the following modifications to the project:

1. In the file  $msc815x$  it.c, define the symbol StackStart as follows:

```
uint8 t StackStart[ALIGN SIZE(OS STACK SIZE, 8)]
attribute ((section("stack")));
#pragma align StackStart 8
```
In the local\_map.l3k file, add the stack section to descriptor\_stack\_heap as follows:

```
descriptor stack heap{
  .oskernel local data
  .oskernel local data bss
  stack
 } > stack_heap_descriptor
```
### **NOTE**

The code snippet above refers to linker files delivered with asymmetric sample projects. If you start from a project created using the New Project wizard, the stack section needs to be added at the end of

descriptor local data.

```
descriptor local data {
     .oskernel local data
      .data
      .oskernel_rom
      .rom
      .exception
     .exception index
      .ramsp_0
     .init_table
      .rom_init
     .rom init tables
      .staticinit
```
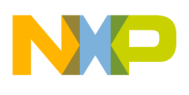

```
LNK SECTION(att mmu, "rw", 0x200, 4, ".att mmu");
      .bsstab
      reserved_crt_tls
     .oskernel local data bss
      .bss
       stack
} > local data descriptor;
```
# **2.2 Define a Heap Section**

To define a real heap section, apply the following modification to  $1 \circ cal \text{ map}.13k$ :

1. Remove the definitions BottomOfHeap and TopOfHeap. The following lines must be removed from the  $.13k$  file:

```
#if (USING USER KA STACK == 1)
   BottomOfHeap = KernelAwareness e; #else
  BottomOfHeap = VirtLocalDatabase() #endif
 TopOfHeap = BottomOfHeap + rtlibHeapSize;
```
2. Modify the definition of reserved size as follows:

reserved size = KernelAwareness size;

3. Add a heap section to descriptor\_local\_data\_ddr0:

```
descriptor local data ddr0 {
      .local data ddr0
      .local<sup>data_ddr0</sup> bss
    \# \text{if} (USING RTLIB == 1)
      LNK SECTION(heap, "rw", rtlibHeapSize, 0x8, "heap");
    #endif
} > local data ddr0 descriptor;
```
# <span id="page-3-0"></span>**3 Asymmetric Application Memory Map Limitations**

The asymmetric application memory map still has the following restrictions:

# **3.1 General Purpose Limitations**

1. The application entry code and startup code must be allocated in a memory area with one-to-one mapping between virtual and physical address.

This is a requirement and applications that do not follow this scheme will not start.

2. To generate bootable code, the applications entry point should be located at the same physical address on all cores.

This is a requirement and applications that do not follow this scheme will not work when attempting to boot the application over Ethernet, I2C, SPI, or any other interface.

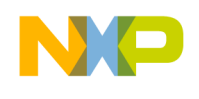

# **3.2 Guidelines for SmartDSP OS Limitations**

1. The section that contains the symbol  $q$  heap nocache must be allocated in the same MMU segment as the startup stack. That means the section .oskernel local data must be allocated in same MMU segment as .oskernel local bss.

This limitation comes from implementation of the SmartDSP OS hook function target setting. If this rule cannot be followed, the SMARTDSP OS function target setting must be rewritten.

2. The section .os shared data must be allocated in M3 non-cacheable shared memory. That is because this section contains spinlocks variables used within the OS code.

If this rule cannot be followed, multicore synchronization will not run correctly.

3. Due to the current startup code implementation, vBAddr must be located at the same virtual address for all the cores running the SmartDSP OS application.

If this rule cannot be followed, revise the library module startup startup msc8156.asm.

4. SmartDSP OS heaps must have the same size on all cores running SmartDSP OS.

This is an OS requirement.

5. If Kernel Awareness is enabled, the Kernel Awareness buffer size and virtual start address must be identical on all cores.

If this rule is not followed, smartdspos.c needs to be changed.

# **3.3 Guidelines for Bare Board Limitations**

1. The section . att  $mmu$  and startup stack label  $S$ tackStart must be located in the same MMU segment.

This is a runtime library requirement and applications that do not follow this scheme will not execute the startup code. If this rule cannot be followed, the function  $\qquad$  target asm start must be rewritten.

2. Due to the current startup code implementation, vBAddr must be located at the same virtual address for all the cores running the bare board application

If this rule cannot be followed, revise the library module startup startup msc8156.asm.

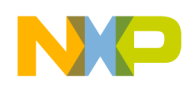

# **3.4 Startup code**

[Figure 1](#page-5-0) below depicts a flow diagram of the startup code delivered with the CodeWarrior IDE for SmartDSP OS applications. The gray blocks represent the functions that implement the various stages of this process.

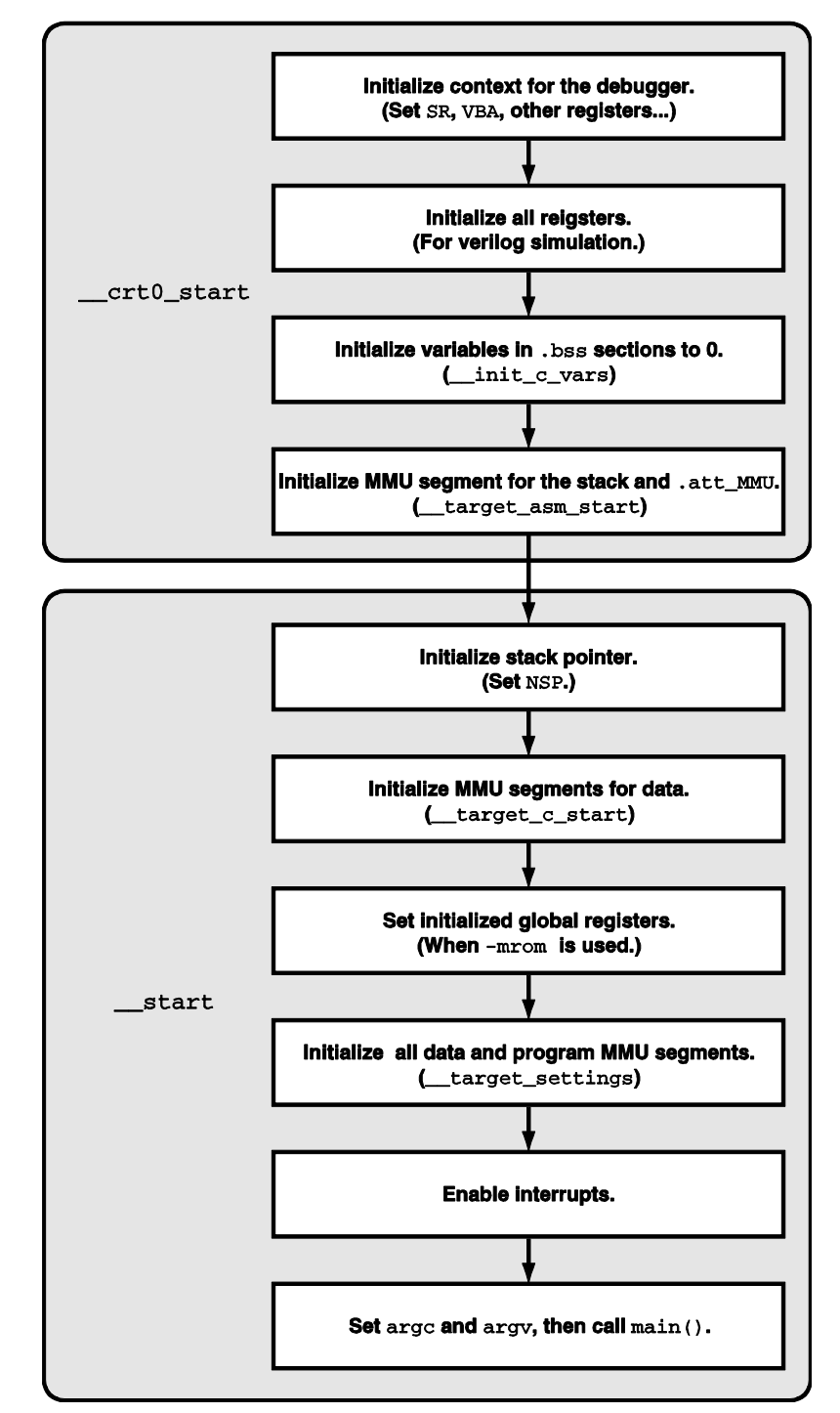

<span id="page-5-0"></span>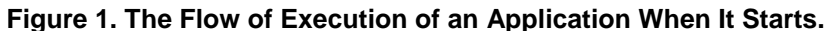

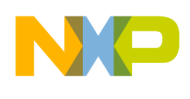

# <span id="page-6-0"></span>**4 Further Asymmetric Mapping Topics**

Asymmetric SmartDSP OS projects use standard SmartDSP OS linker files. In those cases where the application asymmetric memory map must be heavily modified, the .l3k files generated for the project may need further modifications.

The project's.<sup>13k</sup> files need modification if the following is required:

- $\bullet$ Different size for VTB buffer on some cores.
- Different size for KA Buffer on some cores.
- Different size for startup and exception stack on some cores.
- Different size for RTlib heap on some cores.  $\bullet$

## **4.1 Different Size for VTB Buffer**

In the default SmartDSP OS linker files, the VTB buffer is allocated at the virtual base of private DDR1 memory. If  $V_{\text{TB}}$  size is different on some cores, any symmetrical variables allocated in DDR1 will receive inconsistent addresses during linking. In order to avoid this problem, it is better to move VTB buffer at the virtual end of the private DDR1 memory.

This can be done applying following changes in local map.13k:

 $\bullet$  Define a core-dependent symbol,  $VTB$  size.

```
#if (USING VTB == 1)_VTB\_size = (core_id() == 0) ? 0x4000 :(core id() == 1) ? 0x4000 :(core id() == 2) ? 0x8000 :(core id() == 3) ? 0x8000 :(core id() == 4) ? 0x8000 :(core id() == 5) ? 0x4000 : 0x0;
     ENABLE VTB = 1;#e\overline{1}se
     VTB size = 0;
  #endif
  VTB end = VirtLocalDataDDR1 e;
  \frac{1}{2}VTB\_start = \frac{1}{2}VTB\_end - \frac{VTB\_size + 1;Using the appropriate address translation block, reserve memory at the end of DDR1.
```

```
address_translation (*) {
...
\# \text{if} (USING VTB == 1)
  reserve (SYSTEM DATA MMU DEF): PhysLocalDataDDR1 e - VTB size + 1,
VTB start, VTB size, \overline{''r}w\overline{''};
#endif
...
}
```
### **Using Asymmetric DSP Application Projects with CodeWarrior v10.1.8 or Later**

Freescale Semiconductor 7 and 200 million and 200 million and 200 million and 200 million and 200 million and 200 million and 200 million and 200 million and 200 million and 200 million and 200 million and 200 million and

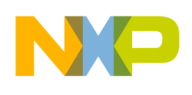

## **NOTE**

On hardware that lacks DDR1 memory, the VTB buffer can be allocated in another memory block (DDR0 or M3).

# **4.2 Different Size for KA Buffer**

In the default SmartDSP OS linker files, the KA buffer is allocated at the virtual base of the private DDR0 memory. If kernelAwareness size is different on some cores, any symmetrical variables allocated in DDR0 receive inconsistent address during linking. In order to avoid this problem, it is better to move KA buffer at the virtual end of the private DDR0 memory.

This can be done applying following changes in  $local map.13k$ :

• Define a core-dependent symbol, KernelAwareness size.

```
\# \text{if} (USING USER KA STACK == 1)
  KernelAwareness size = (core id() == 0) ? 0x4000 :
                           (core<sup>-</sup>id() == 1) ? 0x4000 :
                           (core id() == 2) ? 0x8000 :(core\_id() == 3) ? 0x8000 :
                           (core id() == 4) ? 0x8000 :(core id() == 5) ? 0x4000 : 0x0;
KernelAwareness e = VirtLocalDataDDR0 e;
KernelAwareness b = ( KernelAwareness size == 0) ?
               KernelAwareness e : KernelAwareness e - KernelAwareness size +
1;
#else
 KernelAwareness size = 0;#endif
```
• For the appropriate address translation block, reserve memory at the end of DDR0.

```
address translation (*) {
...
#if (USING USER KA STACK == 1)
   reserve (SYSTEM_DATA_MMU_DEF): _PhysLocalDataDDR0_e - reserved_size+1, 
                                  KernelAwareness b, reserved size, "rw";
#endif
...
}
```
Change smartdspos.c source file to support KA buffers with different size and/or start  $\bullet$ address. First, define symmetrical variables to hold the virtual start address and the size of the KA buffer. For example:

```
uint32 t kaBufferSize = (uint32 t) &KernelAwareness size;
```
uint32 t kaBufferStart = (uint32 t) & KernelAwareness b;

For the call of function osLogInitialize inside of function osInitialize, make sure to use the newly defined variables instead of the macros from  $\circ$ s  $\circ$ config.h.

```
status = osLogInitialize((uint8 t*)kaBufferStart, kaBufferSize,
OS_NUM_OF_CORES);
```
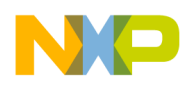

# **4.3 Different Size for Startup Stack**

In the default SmartDSP OS linker/source files, stackStart is allocated inside of the section .oskernel local data bss as a normal array. If stackSize is different on some cores, this approach cannot be used. The solution is to define a stack section in descriptor stack heap.

This can be done by applying the following changes:

• In local map.13k, define a core-dependent symbol, stackSize.

```
StackSize = (coreid() == 0) ? 0x1e00 :
              (core id() == 1) ? 0x1e00 :(core<sup>-</sup>id() == 2) ? 0x1800 :
              (core\_id() == 3) ? 0x1800 :
              (core\_id() == 4) ? 0x1800 :
              (core id() == 5) ? 0xa00 :
                0x0;
```
In local map. 13k, place the stack section at the end of descriptor stack heap.

```
descriptor stack heap{
   .oskernel_local_data
  .oskernel local data bss
 LNK SECTION(stack, "rw", StackSize, 0x8, "stack");
 } > stack_heap_descriptor
```
In msc815x init.c, remove the definition of the variable,  $stack{state}$ .

Comment out the following lines in the msc815x init.c source file:

```
//uint8 t StackStart[ALIGN SIZE(OS STACK SIZE, 8)];
//#pragma align StackStart 8
```
### **NOTE**

If the application is not using a stack of identical size on all cores, the use of a dedicated virtual memory area to hold .att\_mmu and stack sections is recommended. The programmer should also ensure that symmetrical sections are not allocated after descriptor stack heap.

## **4.4 Different Size for RTLib Heap**

In the default SmartDSP OS linker files, RTLib Heap is allocated right after KA Buffer in the private DDR0 memory. If  $r$  rtlibHeapSize is different on some cores, the symmetric variables allocated in DDR0 receive inconsistent addresses during linking. To avoid this problem, it is better to move the heap to the end of the application private DDR0 memory.

This can be done by applying following changes:

• In local map.13k, define a core-dependent symbol, rtlibHeapSize.

```
rtlibHeapSize = (core_id() == 0) ? 0x10000 :(core id() == 1) ? 0x10000 :(core id() == 2) ? 0x20000 :(core id() == 3) ? 0x20000 :
                   (core id() == 4) ? 0x20000 :(core id() == 5) ? 0x40000 :
                    0x0;
```
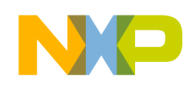

In system<sup>\*</sup>.13k, place the heap section at the end of the used DDR0 memory. In each core private  $\bullet$ unit, add the heap section at the end of the used DDR0 memory. For core 0, this is done as follows:

```
unit private (task0_c0) {
  memory {
   private text 0 ("rx"): org = VirtPrivate M2 b;
   private data 0 ("rw"): AFTER(private text 0);
    ddr0 private ("rw"): AFTER(ddr0 SYS0 data);
   }
   sections{
     ...
   ddr0 data {
\#if (USING RTLIB == 1)
      LNK_SECTION(heap, "rw", __rtlibHeapSize, 0x8, "heap");
#endif 
    } > ddr0_private;
   }
}
address translation (task0 c0) {
  private_text_0 (SYSTEM_PROG_MMU_DEF): PRIVATE_M3; 
 private_data_0 (SYSTEM_DATA_MMU_DEF): PRIVATE_M3;
 ddr0_private (SYSTEM_DATA_MMU_DEF): LOCAL_DDR0;
}
```
The same approach can be applied to the other cores.

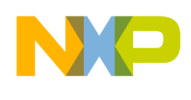

## **4.5 Memory Map**

The linker files generated by default with the CodeWarrior New Project wizard place the local memory partitions first in either DDR or M3 memory, as shown in [Figure 2.](#page-10-0)

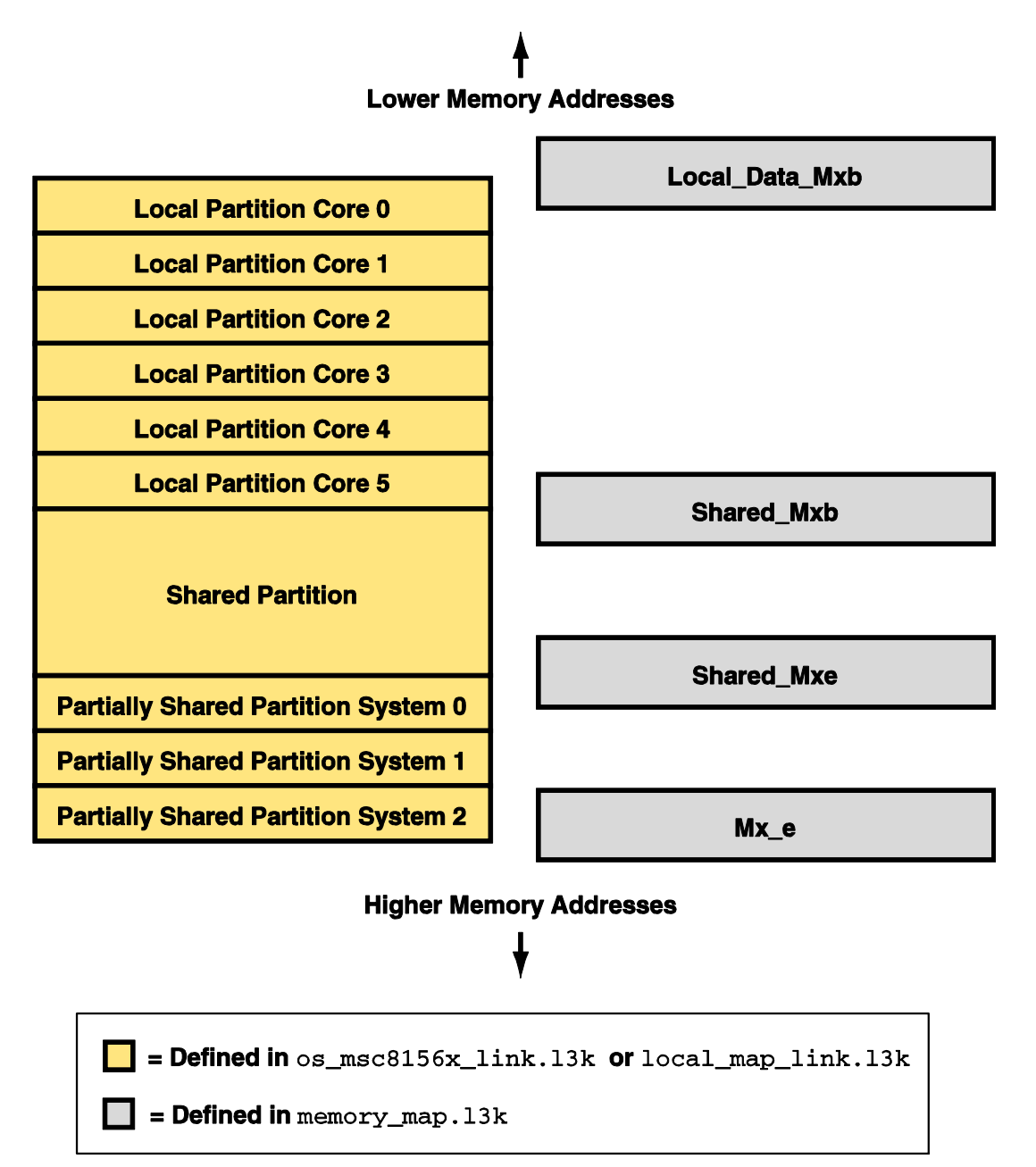

**Figure 2. Default Arrangement of Objects in Memory.**

**Using Asymmetric DSP Application Projects with CodeWarrior v10.1.8 or Later**

<span id="page-10-0"></span>Freescale Semiconductor 11 and 11 and 12 and 12 and 12 and 12 and 12 and 12 and 12 and 12 and 12 and 11 and 11

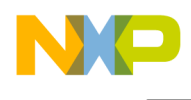

To optimize local memory usage for each core, it is good practice to place the shared and partially shared partitions first in memory and then place local partitions in the higher portions of memory [\(Figure 3\)](#page-11-0).

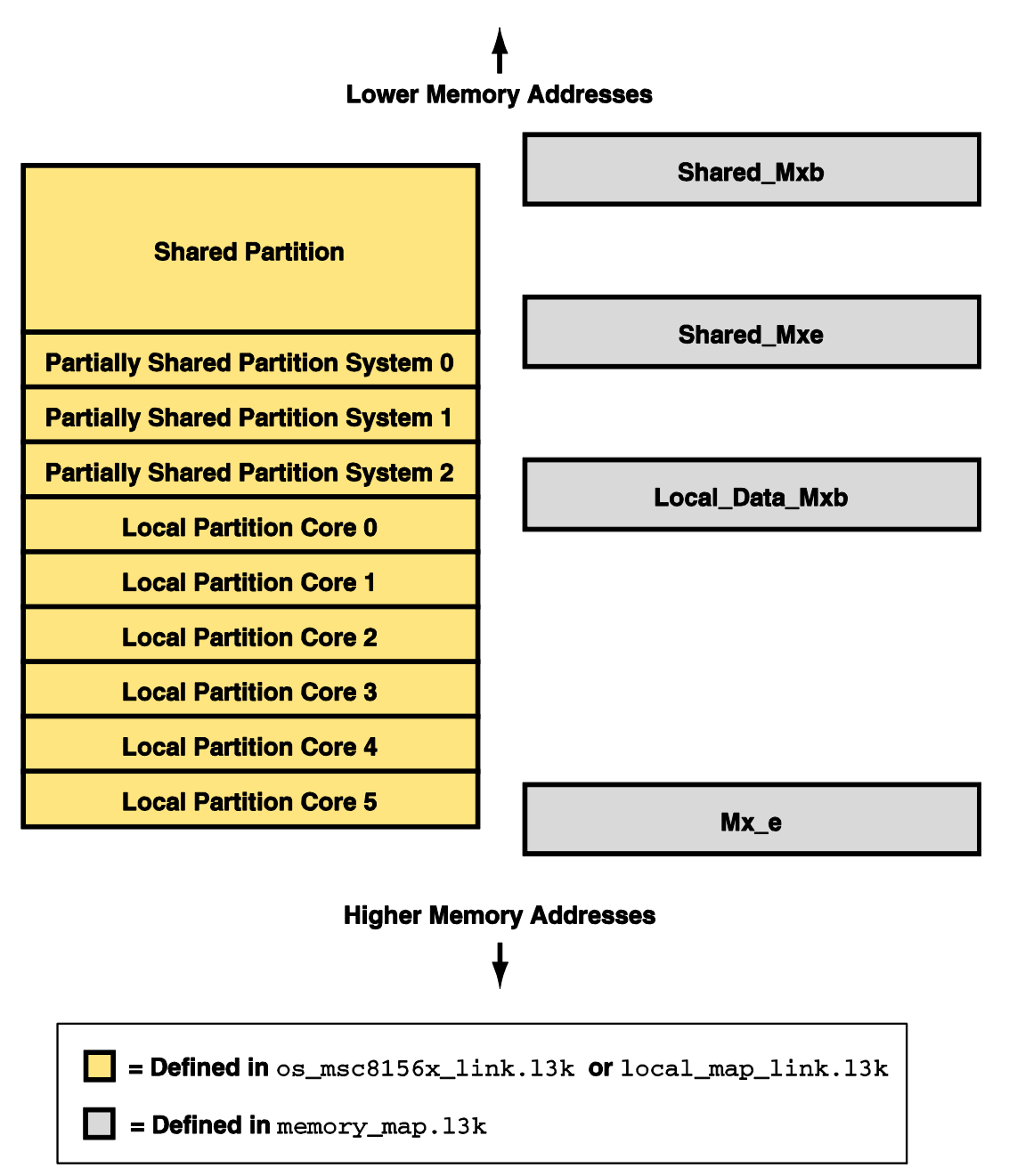

**Figure 3. The Memory Map with Memory Organized for Optimized Use.**

<span id="page-11-0"></span>In order to achieve this, the start and end addresses of the shared, partially shared, and private areas must be adjusted. The sections that follow explain how to accomplish this.

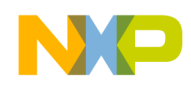

## **4.5.1 Define the Memory Footprint**

First, define the amount of memory required as partially shared memory for each of the subsystem. For example, the following code snippet defines amount of partially shared memory required by each subsystem on DDR0:

```
DDR0 SHARED SYS0 SIZE = 0x20000;DDR0 SHARED SYS1 SIZE = 0x10000;DDR0 SHARED SYS2 SIZE = 0x10000;
TotalSYS DDR0 Size = DDR0 SHARED SYS0 SIZE + DDR0 SHARED SYS1 SIZE +
                         DDR0 SHARED SYS2 SIZE;
```
Next, define the amount of local memory required on each core. The following snippet demonstrates how to define the amount of local memory required by each core on DDR0:

```
LocalDataDDR0 c0 size = 0x2000000;
\overline{\text{LocalDatabase}} c1 size = 0x2000000;
\overline{\text{LocalDatabaseO}} c2 size = 0x1000000;
\_LocalDataDDR0C23size = 0x1000000;
\overline{\text{LocalDatabaseO}}\overline{\text{c4}}size = 0x1000000;
\overline{\text{LocalDatabaseO}}\overline{\text{c5}}size = 0x3000000;
TotalLocalDDR0Size = LocalDataDDR0 c0 size + LocalDataDDR0 c1 size +
LocalDataDDR0 c2 size + LocalDataDDR0 c3 size +
LocalDataDDR0_c4_size + LocalDataDDR0_c5_size;
```
Now the amount of memory remaining as shared memory can be evaluated. This can be accomplished as follows:

```
SharedDDR0 size = DDR0 e - DDR0 b - TotalLocalDDR0Size -TotalSYS DDR0 Size;
```
## **4.5.2 Define Memory Start and End Addresses**

Shared memory is defined at the beginning of each memory block. The example below defines start and end address of shared memory on DDR0:

```
_ SharedDDR0 b = _ DDR0 b;
\overline{\phantom{a}}SharedDDRO\overline{\phantom{a}} = \overline{\phantom{a}}SharedDDR0 b + SharedDDR0 size - 1;
```
Partially shared memory areas can be defined as:

```
DDR0 SHARED SYS0 Start = SharedDDR0 e + 1;
\nablaDDRO\overline{\phantom{a}}SHARED\overline{\phantom{a}}SYSO\overline{\phantom{a}}End = \overline{\phantom{a}}DDRO SHARED SYSO_SIZE -1;
DDR0 SHARED SYS1 Start = DDR0 SHARED_SYS0_End + 1;
\overline{\phantom{a}}DDRO\overline{\phantom{a}}SHARED\overline{\phantom{a}}SYS1\overline{\phantom{a}}End \overline{\phantom{a}}BDR\overline{\phantom{a}}SHARED\overline{\phantom{a}}SYS1 SIZE - 1;
_DDR0_SHAREN_SYS2_Start = DDR0 SHARED SYS1 End + 1;
\nuDDR0 SHARED SYS2 End = DDR0 SHARED SYS2 Start + DDR0 SHARED SYS2 SIZE - 1;
```
Finally, the virtual and physical address for local data can be defined. In computing the physical start address for all cores, a symbol representing the offset for local data on each core, as compared to the core 0 address, must be computed. This can be done as follows:

```
PhysLocalDDR0 Offset =
    (core id() == 0) ? 0x0 :(core\_id() == 1) ? LocalDataDDR0 c0 size :
```
### **Using Asymmetric DSP Application Projects with CodeWarrior v10.1.8 or Later**

**Freescale Semiconductor** 13

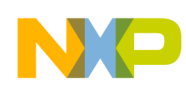

```
(core id() == 2) ? LocalDataDDR0 c0 size + LocalDataDDR0 c1 size :
(core id() == 3) ? LocalDataDDR0 c0 size + LocalDataDDR0 c1 size +
LocalDataDDR0 c2 size :
(core id() == 4) ? LocalDataDDR0 c0 size + LocalDataDDR0 c1 size +
 _LocalDataDDR0_c2_size + _LocalDataDDR0_c3_size:
(core id() == 5) ? LocalDataDDR0 c0 size + LocalDataDDR0 c1 size +
                      _LocalDataDDR0_c2_size + _LocalDataDDR0_c3_size + 
                    LocalDataDDR0 c4 size:
    0 \times 0:
```
For each core the virtual and physical address for local data can then be computed:

```
LocalDataDDR0 b = DDR0 SHARED SYS2 End + 1;
VirtLocalDataDDR0 b = LocalDataDDR0 b;
_VirtLocalDataDDR0_e = (_VirtLocalDataDDR0_b + _LocalDataDDR0 size -1);
PhysLocalDataDDR0 b = LocalDataDDR0 b + (PhysLocalDDR0 Offset);
PhysLocalDataDDR0e = PhysLocalDataDDR0 b + LocalDataDDR0 size -1;
```
Finally, in order to be able to define the physical memory blocks available for each core in local map link.l3k, a new symbol is required to store the size of local memory on the core. This symbol is defined as follows:

```
_LocalDataDDR0_size = 
   (core id() == 0) ? \_LocalDatabase()(core id() == 1) ? LocalDataDDR0 c1 size:
(core_id() == 2) ? LocalDataDDR0c2size:(core id() == 3) ? LocalDataDDR0 c3 size:
(core id() == 4) ? LocalDataDDR0 c4 size:
(core id() == 5) ? LocalDataDDR0 c5 size:
     0x0;
```
# <span id="page-13-0"></span>**5 Revision History**

<span id="page-13-1"></span>[Table 1](#page-13-1) provides a revision history for this application note.

**Table 1. Revision History**

| <b>Rev. Number</b> | <b>Date</b> | <b>Substantive Change</b> |
|--------------------|-------------|---------------------------|
|                    | 03/8/11     | Initial creation          |

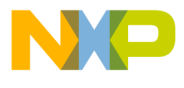

**How to Reach Us:**

**Home Page:** www.freescale.com

#### **Web Support:**

http://www.freescale.com/support

#### **USA/Europe or Locations Not Listed:**

Freescale Semiconductor Technical Information Center, EL516 2100 East Elliot Road Tempe, Arizona 85284 +1-800-521-6274 or +1-480-768-2130 www.freescale.com/support

#### **Europe, Middle East, and Africa:**

Freescale Halbleiter Deutschland GmbH Technical Information Center Schatzbogen 7 81829 Muenchen, Germany +44 1296 380 456 (English) +46 8 52200080 (English) +49 89 92103 559 (German) +33 1 69 35 48 48 (French) www.freescale.com/support

#### **Japan:**

Freescale Semiconductor Japan Ltd. **Headquarters** ARCO Tower 15F 1-8-1, Shimo-Meguro, Meguro-ku, Tokyo 153-0064, Japan 0120 191014 or +81 3 5437 9125 support.japan@freescale.com

#### **Asia/Pacific:**

Freescale Semiconductor China Ltd. Exchange Building 23F No. 118 Jianguo Road Chaoyang District Beijing 100022 China +86 010 5879 8000 support.asia@freescale.com

#### **For Literature Requests Only:**

Freescale Semiconductor Literature Distribution **Center** 1-800-441-2447 or 303-675-2140 Fax: 303-675-2150 LDCForFreescaleSemiconductor@hibbertgroup.com

Document Number: AN4260 Rev. 0 03/2011

Information in this document is provided solely to enable system and software implementers to use Freescale Semiconductor products. There are no express or implied copyright licenses granted hereunder to design or fabricate any integrated circuits or integrated circuits based on the information in this document.

Freescale Semiconductor reserves the right to make changes without further notice to any products herein. Freescale Semiconductor makes no warranty, representation or guarantee regarding the suitability of its products for any particular purpose, nor does Freescale Semiconductor assume any liability arising out of the application or use of any product or circuit, and specifically disclaims any and all liability, including without limitation consequential or incidental damages. "Typical" parameters that may be provided in Freescale Semiconductor data sheets and/or specifications can and do vary in different applications and actual performance may vary over time. All operating parameters, including "Typicals", must be validated for each customer application by customer's technical experts. Freescale Semiconductor does not convey any license under its patent rights nor the rights of others. Freescale Semiconductor products are not designed, intended, or authorized for use as components in systems intended for surgical implant into the body, or other applications intended to support or sustain life, or for any other application in which the failure of the Freescale Semiconductor product could create a situation where personal injury or death may occur. Should Buyer purchase or use Freescale Semiconductor products for any such unintended or unauthorized application, Buyer shall indemnify and hold Freescale Semiconductor and its officers, employees, subsidiaries, affiliates, and distributors harmless against all claims, costs, damages, and expenses, and reasonable attorney fees arising out of, directly or indirectly, any claim of personal injury or death associated with such unintended or unauthorized use, even if such claim alleges that Freescale Semiconductor was negligent regarding the design or manufacture of the part.

Freescale, the Freescale logo, CodeWarrior and StarCore are trademarks of Freescale Semiconductor, Inc. Reg. U.S. Pat. & Tm. Off. All other product or service names are the property of their respective owners.

© 2011 Freescale Semiconductor, Inc.

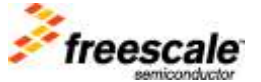